## **CAMPUS TECH HOW-TO** | **TOOLS FOR ONLINE EDUCATION**

## **Blackboard**

- *Blackboard* is the learning management system Tompkins Cortland Community College. Here your faculty can provide content for you (e.g., course outlines & lectures), facilitate discussions and collect assignments. Your faculty can also provide you with course grades.
- Accessing Blackboard
	- o Go to [MyTC3](https://my.tc3.edu/mytc3/) and log in with your TC3 credentials
	- o Select *Web Courses*
	- o Navigate to your course from the My Courses block
- Learning more about Blackboard
	- o [Learn how to navigate to and in your courses](https://mymailtc3.sharepoint.com/:b:/g/Ea-cONbhjaRHsiCcWsFEUhABh04tQEw9KKEKD9k9a10L1g)
	- o [Learn how to use discussion forums](https://mymailtc3.sharepoint.com/:b:/g/ER7E7PpKjBdDh9HvJ9GQ5RYBq4inRuBQGUmANfaOVx7OaQ)
	- o [Learn how to submit an assignment](https://mymailtc3.sharepoint.com/:b:/g/Ec_FQQ9qUnBHlk5p7GNqgusBjlQlknvsXr4-xdXqe9I4HQ)
	- o [Learn how to take an online quiz or exam](https://mymailtc3.sharepoint.com/:b:/g/ETP9f3S1kdlMh9KV29Y8UV8B2_fQggFYVJ9cXyoJRUYjWQ)

## **Microsoft Teams**

- *Teams* is a communication, collaboration & videoconferencing platform that many faculty at Tompkins Cortland Community College use to facilitate online learning.
- Accessing Teams
	- o Teams is best experienced using the app, which is available for free for desktop & laptop computers (Windows, Apple, Chrome) computers and devices (iOS & Android)
	- o Go to [Microsoft](https://www.microsoft.com/en-us/microsoft-365/microsoft-teams/download-app) to download the app for all your devices
	- o Log in with your TC3 credentials (username@mymail.tc3.edu)
	- o Teams are automatically created for your courses at TC3, you should see them under the Teams tab once you log in
- Learning more about Teams
	- o Read th[e Microsoft Teams Quickstart Guide](https://download.microsoft.com/download/D/9/F/D9FE8B9E-22F5-47BF-A1AB-09539C41FCD0/Teams%20QS.pdf)
	- o If you prefer, view [a video introduction to Microsoft Teams](https://www.microsoft.com/en-us/videoplayer/embed/RWeqWC?pid=ocpVideo0-innerdiv-oneplayer&postJsllMsg=true&maskLevel=20&market=en-us)

## **Further assistance**

- TC Campus Technology (M-F, business hours)
	- o 1.607.844.8211 ext 4550
	- o [techsupport@tc3.edu](mailto:techsupport@tc3.edu)
- SUNY Online Helpdesk (evenings & weekends)
	- o 1.844.673.6786 (1.844.OPENSUNY)
	- o [opensunyhelp@suny.edu](mailto:opensunyhelp@suny.edu)

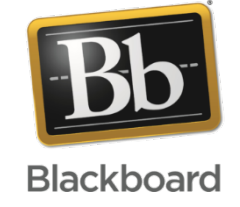

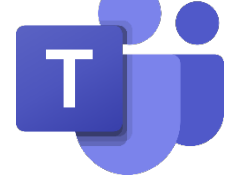

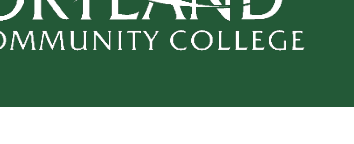

MPKINS

- 
- 
-